#### <span id="page-0-0"></span>Voraussetzungen

[Voraussetzungen | Einrichtung, Online Terminplaner](https://manual.amparex.com/display/HAN/Voraussetzungen+%7C+Einrichtung%2C+Online+Terminplaner)

### Schritt für Schritt

Bei der Buchung kann der Kunde aus mehreren Termintypen **einen** auswählen, für den er einen Termin anfragen/buchen möchte. Definieren Sie daher, welche Terminvorlagen zur Auswahl für den Endkunden zur Verfügung gestellt werden sollen. Der Kunde kann somit selbst entscheiden, welchen Typ eines Termins er bei Ihnen buchen möchte (z. B. Batteriewechsel, Servicetermin oder Beratung etc.).

#### Δ **Empfehlung**

Wird keine Terminvorlage für den Online Terminplaner definiert, kann der Kunde zum Einen nicht die Art des Termins auswählen, zum Anderen wird die Dauer des Termins durch die Verfügbarkeit der Ressource festgelegt und sie erhalten unter 'Mein AMPAREX' keine Benachrichtigung, wenn ein Kunde eine Terminanfrage gestellt hat. Sie sollten daher mindestens EINE Terminvorlage anlegen /auswählen.

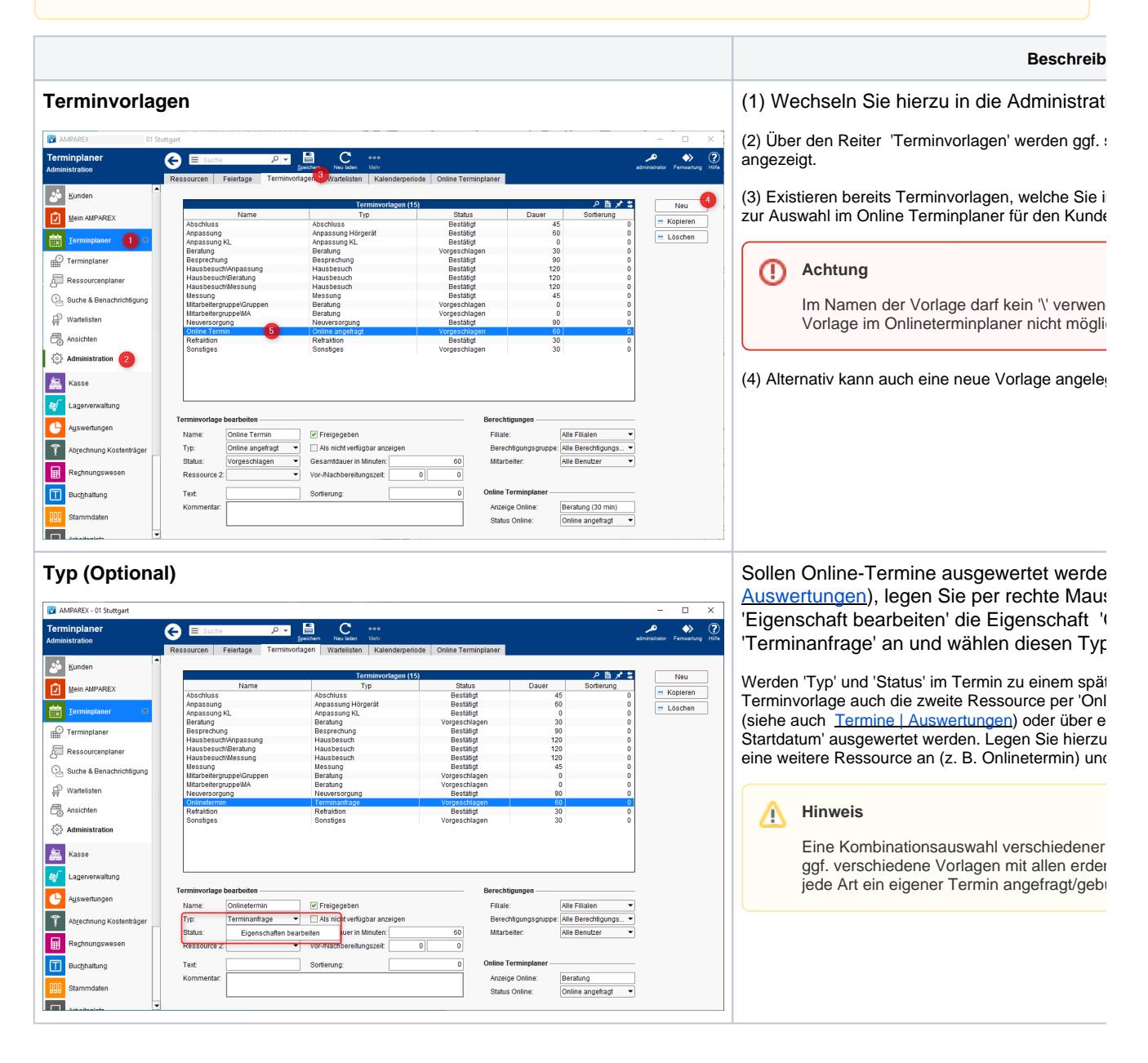

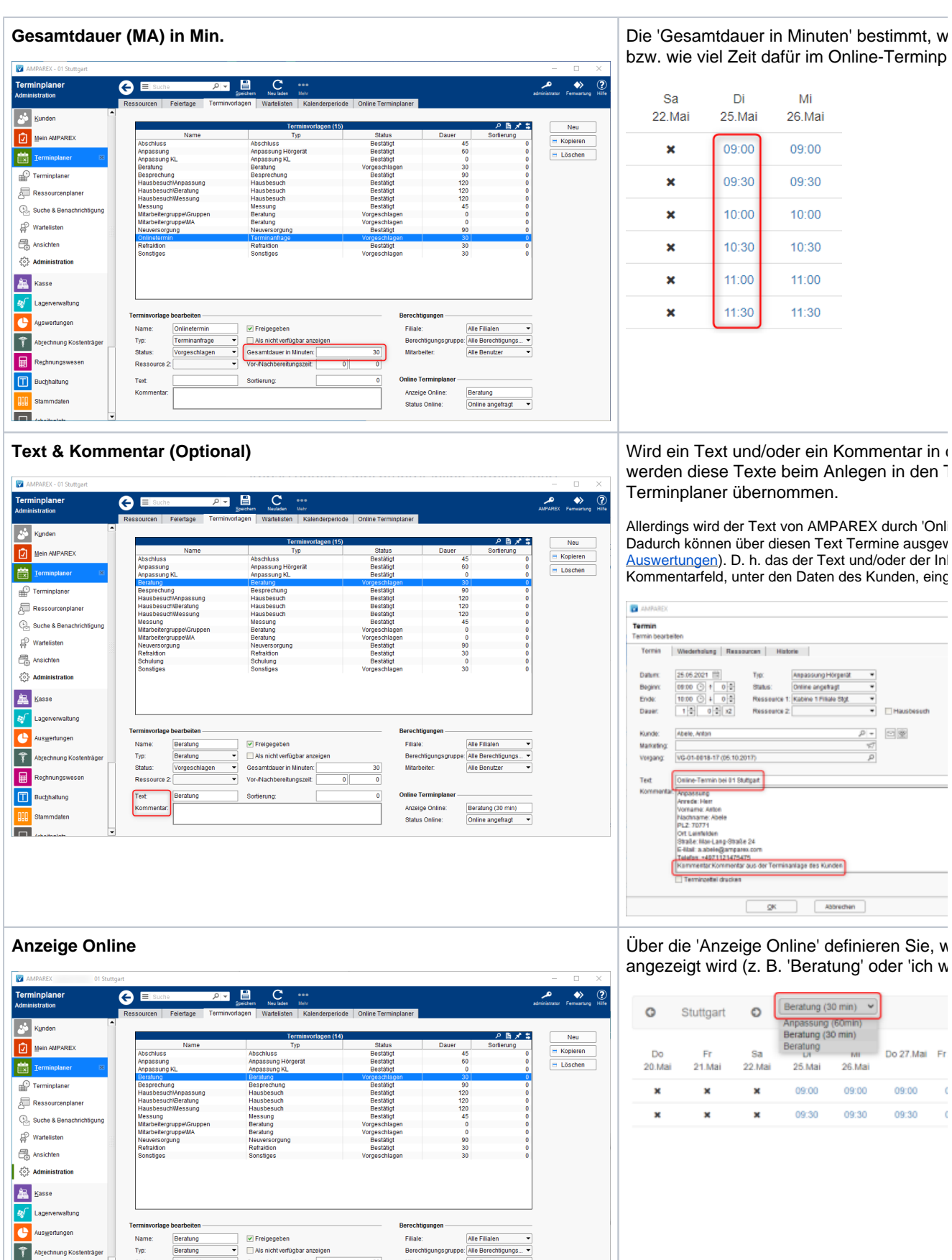

bzw. wie viel Zeit dafür im Online-Terminp

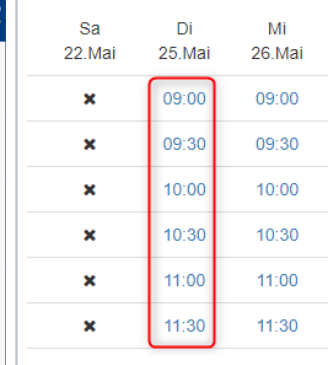

werden diese Texte beim Anlegen in den 1 Terminplaner übernommen.

Allerdings wird der Text von AMPAREX durch 'Onli Dadurch können über diesen Text Termine ausgev [Auswertungen](https://manual.amparex.com/display/HAN/Termine+%7C+Auswertungen)). D. h. das der Text und/oder der Inl Kommentarfeld, unter den Daten des Kunden, eing

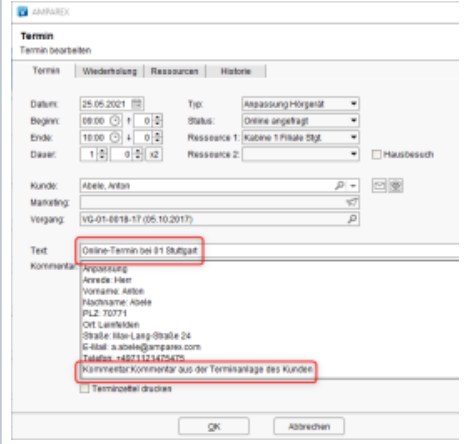

angezeigt wird (z. B. 'Beratung' oder 'ich w

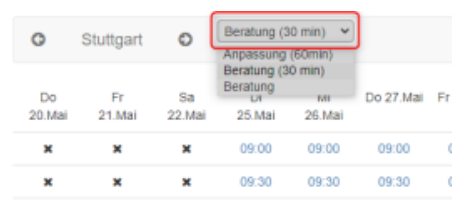

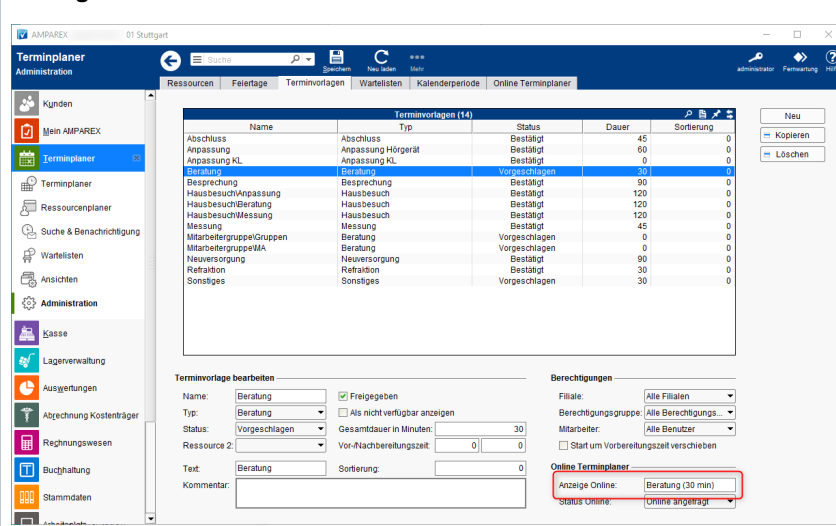

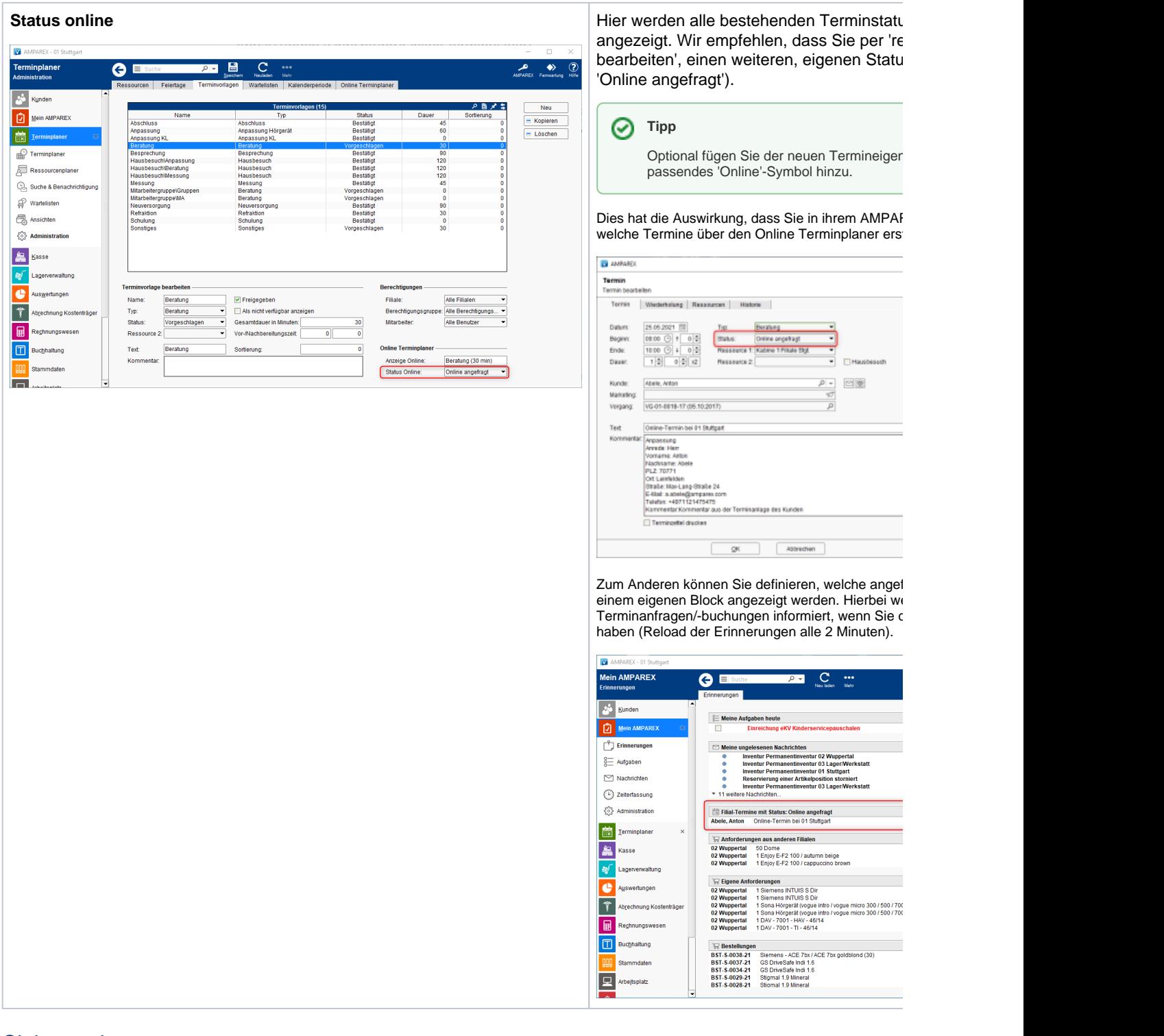

#### Siehe auch ...

- [01 Online Terminplaner verwenden | Einrichtung](https://manual.amparex.com/display/HAN/01+Online+Terminplaner+verwenden+%7C+Einrichtung)
- [02 Technischer Benutzer | Online Terminplaner Einrichtung](https://manual.amparex.com/display/HAN/02+Technischer+Benutzer+%7C+Online+Terminplaner+Einrichtung)
- [03 Terminplaner/Ressourcen-Freigabe | Online Terminplaner Einrichtung](https://manual.amparex.com/pages/viewpage.action?pageId=84279800)
- [04 Verfügbarkeiten | Online Terminplaner Einrichtung](https://manual.amparex.com/pages/viewpage.action?pageId=84279848)
- [05 Terminvorlagen | Online Terminplaner Einrichtung](#page-0-0)
- [06 Online Terminplaner Optionen | Einrichtung](https://manual.amparex.com/display/HAN/06+Online+Terminplaner+Optionen+%7C+Einrichtung)
- [07 Servicezugangsdaten | Online Terminplaner Einrichtung](https://manual.amparex.com/display/HAN/07+Servicezugangsdaten+%7C+Online+Terminplaner+Einrichtung)
- [08 Einbindung Link | Online Terminplaner Einrichtung](https://manual.amparex.com/display/HAN/08+Einbindung+Link+%7C+Online+Terminplaner+Einrichtung)
- [09 Termineingabe | Online Terminplaner Einrichtung](https://manual.amparex.com/display/HAN/09+Termineingabe+%7C+Online+Terminplaner+Einrichtung)